## **quick start guide to**

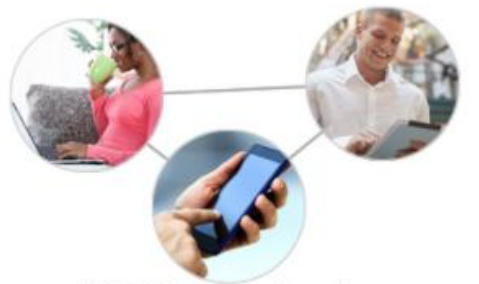

## **ALCOLearn**

Learn Anytime, Anywhere

Enter your **Employee ID number**. It has six digits and typically begins with the 1 or 2.

Sign in

**Click** 

If this is your first time accessing **ALCOLearn**, your password is **welcome**. If you have forgetting your password, select the **Forgot your password** link.

Don't forget to check the box and accept the **Online Agreement** to login.

If you do not have a specific topic of interest, start out by clicking on one of the four icons. You can also click on **The Latest** featured topics.

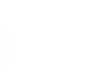

**Developing individuals** 

Programs for individuals and

proficiency

 $\oplus$  Course:

eaders to develop skill

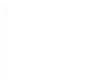

**Developing leaders** 

Programs for leaders to enhance

their ability to support others

Media & software

Learn computer software

technology and social media

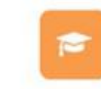

**Certifications** Earn an accredited degree or certificate

**igi** Community

We recommend a two-step **search** approach. **Step one:** Enter a key word into the search box. Search **end to the community**<br>The Plan The Library Community **ALCOLearn** Q<sub>search</sub> Content  $\odot$   $\bullet$ **Step two:** Select the type of learning resource of interest. Refine your search further if needed.  $\oplus$  ADD FILTERS  $Q_{s}$  Search within these results

 $\mathsf{\acute{X}}$  Resources

 $\ddot{\bullet}$  Portals

Videos

**Books** 

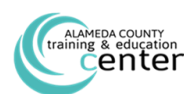

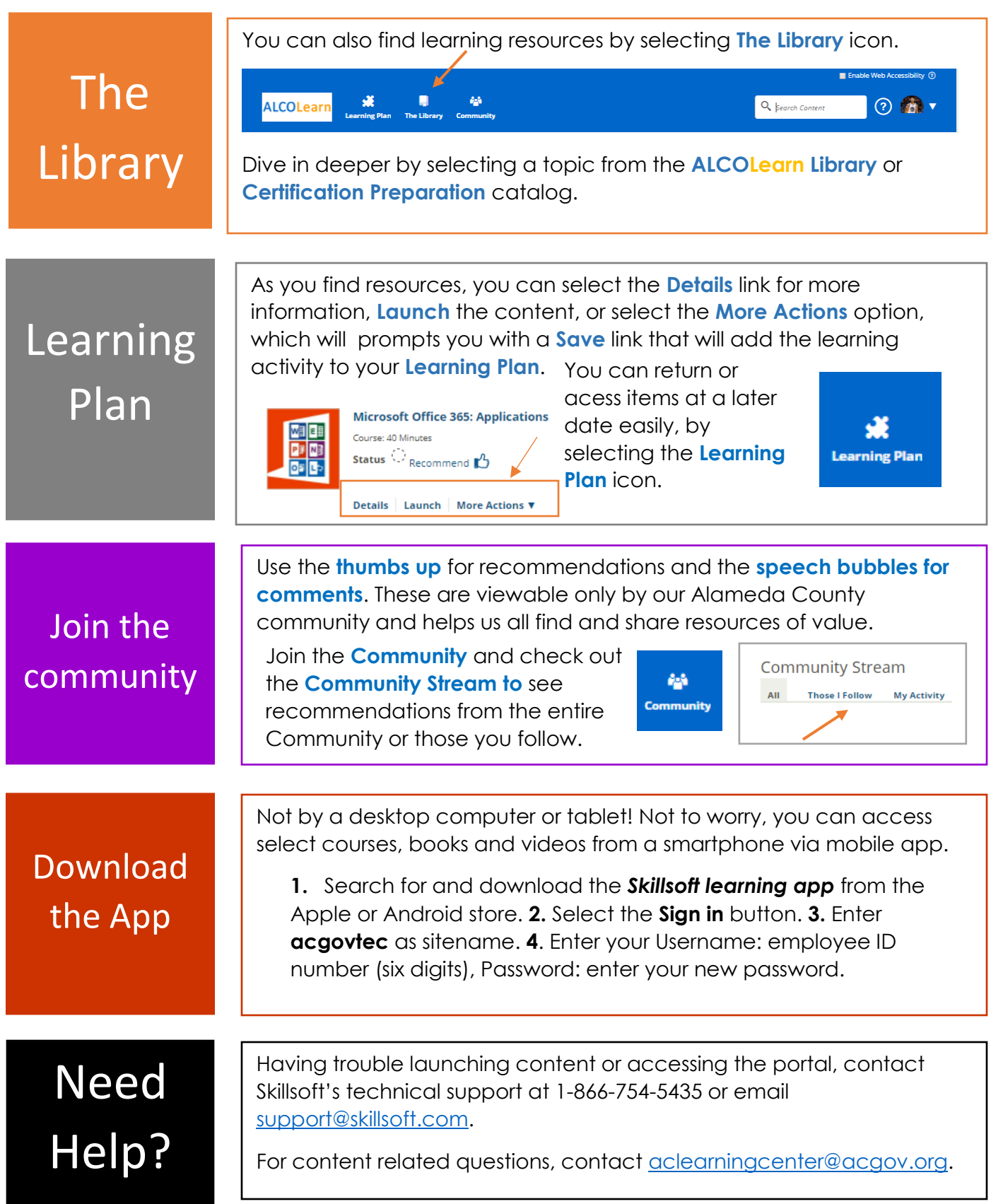

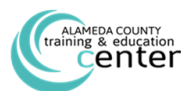